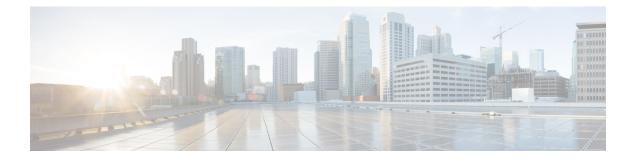

# **HTTP Gleaning**

The HTTP Gleaning feature allows the device sensor to extract the HTTP packet type, length, value (TLV) to derive information about the type of the end device.

- Information About HTTP Gleaning, on page 1
- How to Configure HTTP Gleaning, on page 2
- Additional References for HTTP Gleaning, on page 3
- Feature Information for HTTP Gleaning, on page 3

## **Information About HTTP Gleaning**

### **HTTP Gleaning Overview**

The device sensor is used to gather endpoint data from network devices. The endpoint information helps to complete the profiling capability of devices. Profiling is the process of determining the endpoint type based on the information gleaned from various protocol packets from an endpoint during its connection to a network. The HTTP Gleaning feature allows the device sensor to extract the HTTP packet type, length, value (TLV) to get information about the type of the end device.

User-Agent is one such TLV that contains information such as end-device operating system details and the browser used for the operation. This information is gleaned by the device sensor. The device classifier can use this information to ascertain the device type.

HTTP User-Agent requires the following functionalities to support HTTP gleaning.

- HTTP packet handler
- HTTP packet header parser
- HTTP TLV gleaner (DSensor shim)

Device sensors use filters to include or exclude specific TLVs to be stored by the device sensor cache. The filter configuration is a two-step process.

- 1. Creating a protocol filter list.
- 2. Applying the protocol filter list to the filter specification.

The protocol filter list is a protocol-specific list that stores the list of TLVs that are configured as part of this list. You can configure any number of filter lists for a single protocol.

HTTP supports only one type of TLV. Hence, a filter list does not exist. HTTP gleaning is enabled by default. To stop the processing of HTTP TLVs by the device sensor, use the **device-sensor filter-spec http** command.

### **How to Configure HTTP Gleaning**

### Configuring the Device Sensor Filter Specification for the HTTP TLV

#### Before you begin

By default, the device sensor gleans the HTTP packets that are received from the client. However, the user can explicitly exclude the HTTP type, length, value (TLV) from gleaning.

#### Procedure

|        | Command or Action                                             | Purpose                                                                   |  |
|--------|---------------------------------------------------------------|---------------------------------------------------------------------------|--|
| Step 1 | enable                                                        | Enables privileged EXEC mode.                                             |  |
|        | Example:                                                      | • Enter your password if prompted.                                        |  |
|        | Device> enable                                                |                                                                           |  |
| Step 2 | configure terminal                                            | Enters global configuration mode.                                         |  |
|        | Example:                                                      |                                                                           |  |
|        | Device# configure terminal                                    |                                                                           |  |
| Step 3 | device-sensor filter-spec http exclude all                    | Specifies that all TLVs should be excluded from the device sensor output. |  |
|        | Example:                                                      |                                                                           |  |
|        | Device(config)# device-sensor filter-spec<br>http exclude all |                                                                           |  |
| Step 4 | end                                                           | Ends the current configuration session and                                |  |
|        | Example:                                                      | returns to privileged EXEC mode.                                          |  |
|        | Device(config)# end                                           |                                                                           |  |

### Verifying HTTP Gleaning

The following is sample output from the **show device-sensor cache** [**all** | **interface** | **mac**] command. The output shows that the HTTP TLVs are gleaned by the device sensor.

Device# show device-sensor cache all

| DHCP | 54:server-identifier      | 6 36 04 CO A8 0A 01                          |
|------|---------------------------|----------------------------------------------|
| DHCP | 50:requested-address      | 6 32 04 CO A8 0A 16                          |
| DHCP | 0:                        | 8 00 06 44 AD D9 03 3B 00                    |
| DHCP | 255:end                   | 2 FF 00                                      |
| DHCP | 12:host-name              | 14 OC OC 73 70 72 61 73 61 64 73 2D 6D 61 63 |
| DHCP | 61:client-identifier      | 9 3D 07 01 C8 E0 EB 17 0B 6F                 |
| DHCP | 57:max-message-size       | 4 39 02 05 DC                                |
| DHCP | 55:parameter-request-list | 11 37 09 01 03 06 0F 77 5F FC 2C 2E          |
| DHCP | 53:message-type           | 3 35 01 03                                   |

The following table describes the significant fields shown in the display:

Table 1: show device-sensor cache all Field Descriptions

| Field     | Description                                     |
|-----------|-------------------------------------------------|
| Proto     | Name of the protocol.                           |
| Type:Name | Type and name of the type, length, value (TLV). |
| Len       | Length of the TLV                               |
| Value     | Value of the TLV in hexadecimal format.         |

## **Additional References for HTTP Gleaning**

| Description                                                                                                    | Link                                              |
|----------------------------------------------------------------------------------------------------|---------------------------------------------------|
| The Cisco Support website provides extensive online<br>resources, including documentation and tools for<br>troubleshooting and resolving technical issues with<br>Cisco products and technologies.                                                                      | http://www.cisco.com/cisco/web/support/index.html |
| To receive security and technical information about<br>your products, you can subscribe to various services,<br>such as the Product Alert Tool (accessed from Field<br>Notices), the Cisco Technical Services Newsletter, and<br>Really Simple Syndication (RSS) Feeds. |                                                   |
| Access to most tools on the Cisco Support website requires a Cisco.com user ID and password.                                                                                                    |                                                   |

#### **Technical Assistance**

## **Feature Information for HTTP Gleaning**

The following table provides release information about the feature or features described in this module. This table lists only the software release that introduced support for a given feature in a given software release train. Unless noted otherwise, subsequent releases of that software release train also support that feature.

Use Cisco Feature Navigator to find information about platform support and Cisco software image support. To access Cisco Feature Navigator, go to www.cisco.com/go/cfn. An account on Cisco.com is not required.

I

| Feature Name     | Releases                     | Feature Information                                                                                                    |
|------------------|------------------------------|----------------------------------------------------------------------------------------------------|
| HTTP<br>Gleaning | Cisco IOS XE Fuji<br>16.8.1a | The HTTP Gleaning feature allows the device sensor to extract<br>the HTTP packet type, length, value (TLV) to derive information<br>about the type of the end device. |

#### Table 2: Feature Information for HTTP Gleaning